# **How to cite a database source in noodletools**

\*\*There is an easy shortcut for citing database sources in noodletools\*\*

When you are in the database, find your source.

Once your source (article, video, photo, etc) is open, look on the page until you find the "cite" button.

Every database has the "cite" button somewhere on the page, though some put it in different spots like the left, right, bottom, or top of the article.

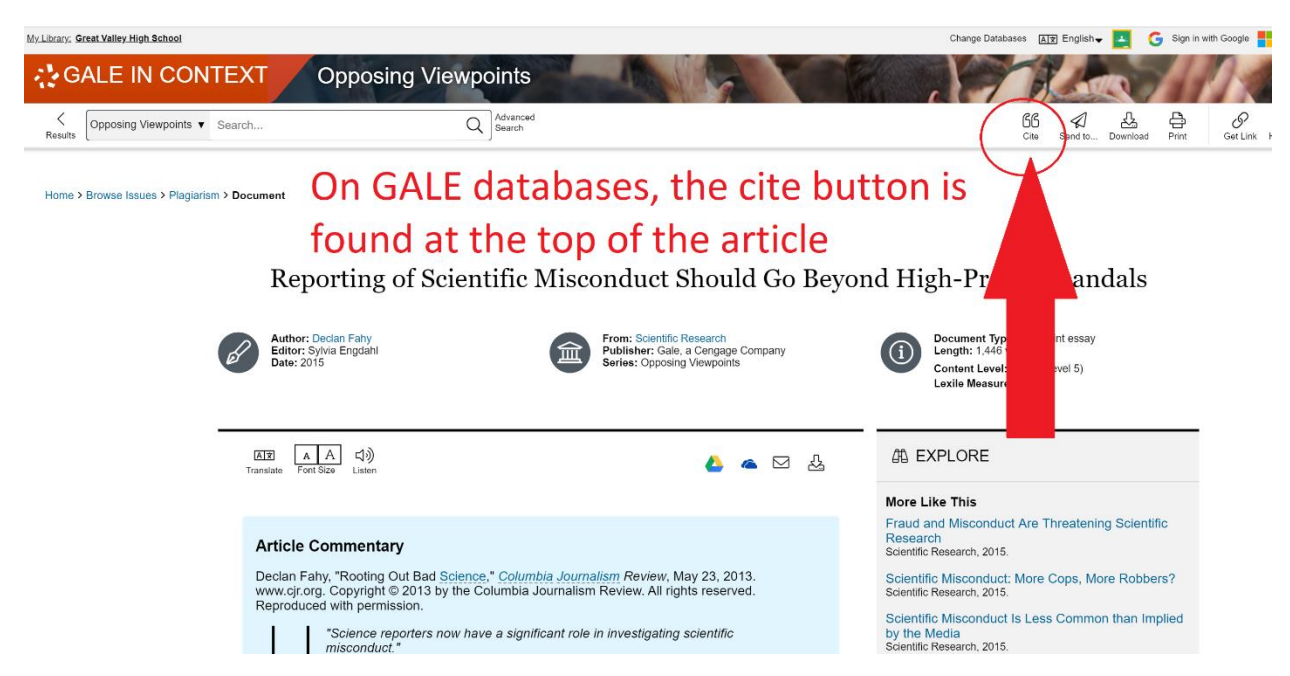

Once you click the "cite" button, you will find the citation for the article and can simply copy it.

\*\*The database MAY give you the option to directly export the citation to noodletools, or it might not. Some databases have that option, while others do not. I will show you instructions below for both options.\*\*

## **IF the database offers "Direct Export to Noodletools"**

If the database DOES offer this, you will see something that looks like this:

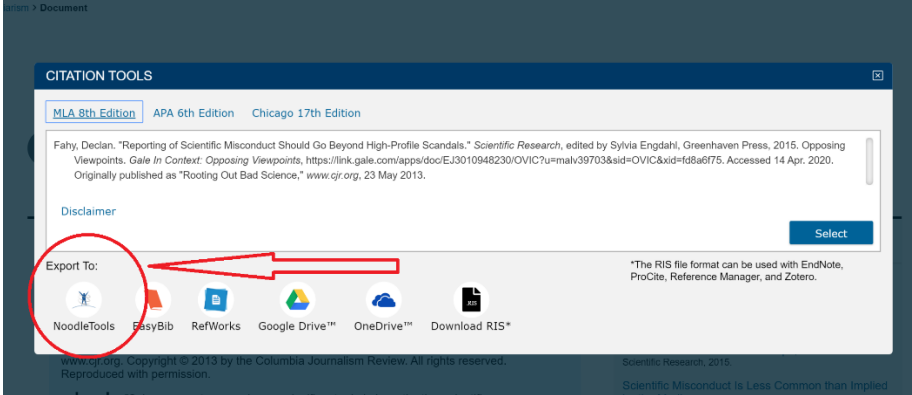

If so, click "export to noodletools" button as seen above.

As long as you are logged in to noodletools in another tab, a screen that looks like this should open:

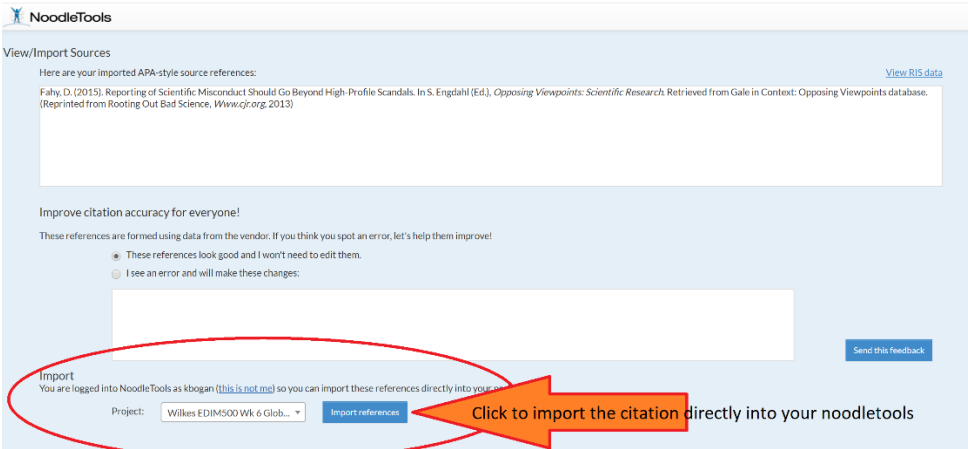

Just click "import references" and it will automatically copy/paste the citation right into your noodletools.

After you click "import references" go to your regular noodletools screen and REFRESH the browser. Once you do, you will see the citation appear.

How to copy/paste the database citation into noodletools manually

Simply click the "cite button"

Copy the citation:

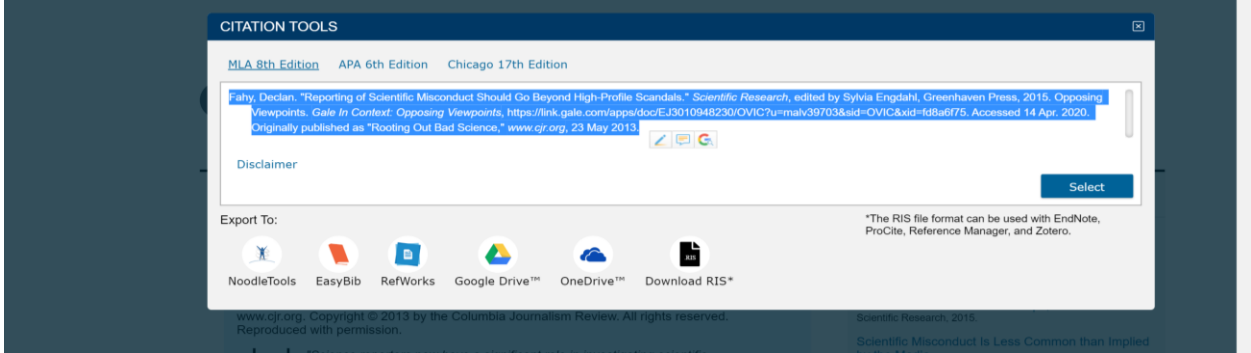

Go to your noodletools and open the project.

Click the "sources" tab

Click "new source"

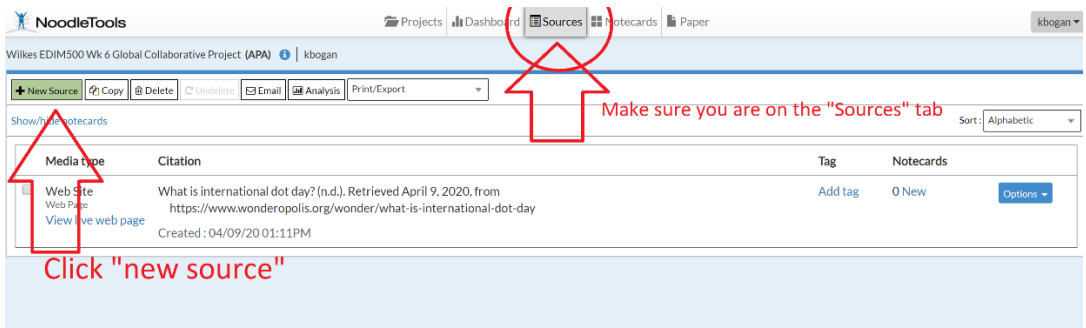

Click "database"

Click the correct option, if unsure just click "journal"

|                                  |                                     |  |                                          | Projects JuDoshboard Bources H. Notecards P. Paper |                                   |               |          |    |
|----------------------------------|-------------------------------------|--|------------------------------------------|----------------------------------------------------|-----------------------------------|---------------|----------|----|
|                                  | Create new citation                 |  |                                          |                                                    |                                   |               | $\times$ |    |
| e Project                        | Where is it?                        |  |                                          |                                                    |                                   |               |          |    |
|                                  | Database<br>Website                 |  | Print or in-hand                         | Viewed/heard live                                  | File, app, e-book                 | Other $\star$ |          |    |
| internati<br>//www.w<br>1:04/09/ | Wrightic it?                        |  |                                          |                                                    |                                   |               |          |    |
|                                  | <b>Original Content in Database</b> |  | <b>Cartoon or Comic Strip</b>            |                                                    | Review                            |               |          |    |
|                                  | Conference Proceedings              |  | Chart, Table, Infographic (Born Digital) |                                                    | Unpublished Paper or Data         |               |          |    |
|                                  | Journal                             |  | <b>Film or Video Recording</b>           |                                                    | Court Case                        |               |          |    |
|                                  | Magazine                            |  | Lecture, Speech or Reading               |                                                    | <b>Government Publication</b>     |               |          | ag |
|                                  | Newsletter                          |  | Map or Chart (Born Digital)              |                                                    | <b>State Bill or Resolution</b>   |               |          |    |
|                                  | Newspaper                           |  | Map or Chart, Published or in an Archive |                                                    | State Committee Hearing/Testimony |               |          |    |
|                                  | <b>Reprinted Article</b>            |  | Musical Score or Libretto                |                                                    | <b>State Report or Document</b>   |               |          |    |
|                                  | Anthology/Collection                |  | Photo or Illustration                    |                                                    | <b>State Statute</b>              |               |          |    |
|                                  |                                     |  |                                          |                                                    |                                   |               |          |    |

SEE REST OF INSTRUCTINS ON NEXT PAGE

#### DO NOT FILL OUT ALL THE BOXES!!!

### Just click copy/paste button at top

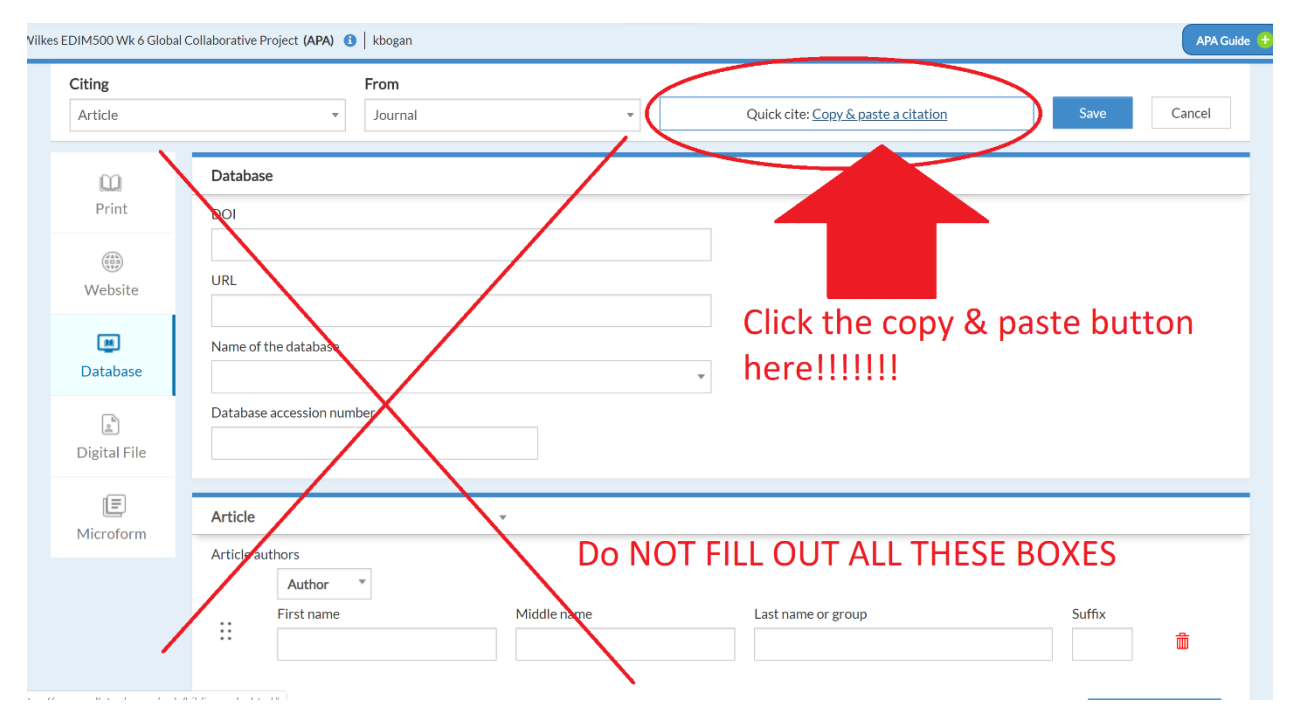

Then paste your citation from the database into the large white box.

#### Click Save

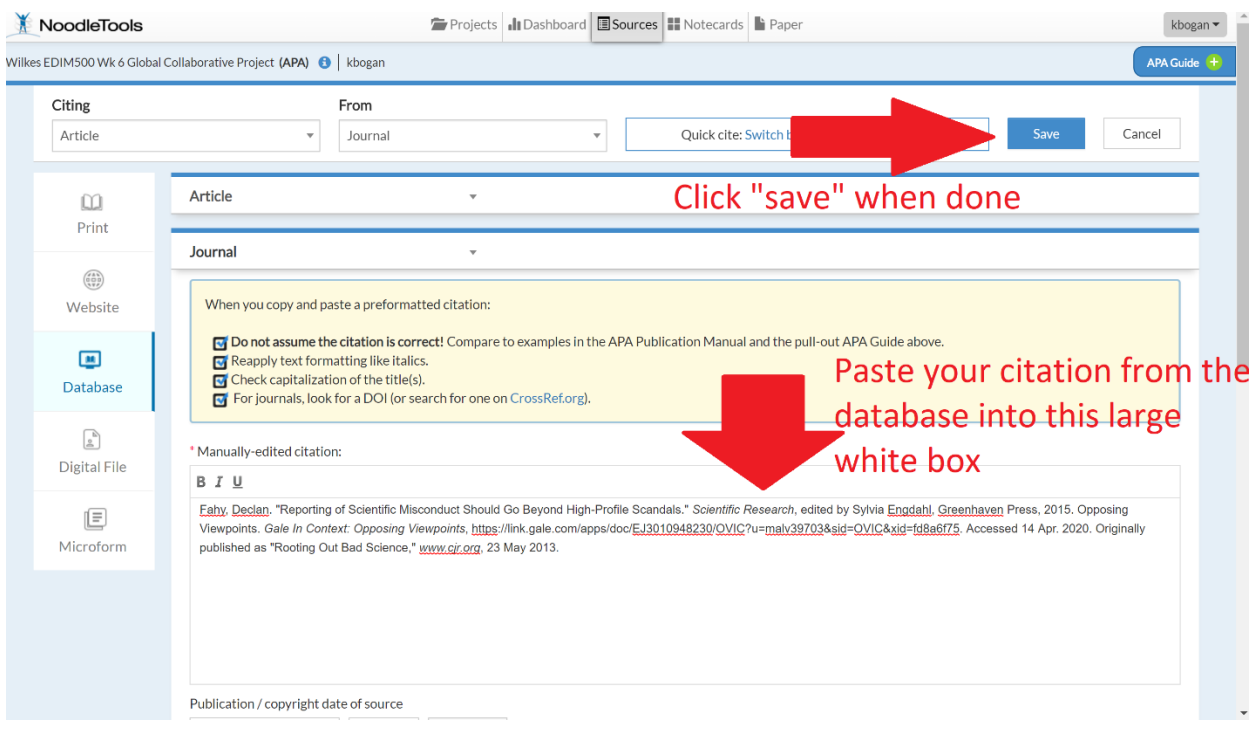